# <sup>5</sup> software<sup>46</sup>

# **Contents**

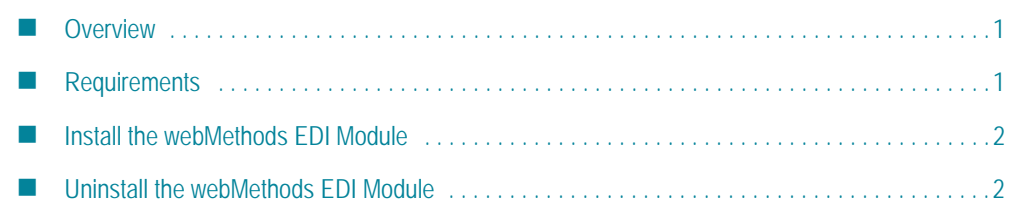

## <span id="page-0-0"></span>**Overview**

This document describes how to install webMethods EDI Module 6.5.2 into an webMethods Integration Server 7.1 environment.

If you are installing the webMethods EDI Module at the same time you are installing other webMethods products, such as the webMethods Integration Server, see the *webMethods Installation Guide* for instructions on installing those products.

# <span id="page-0-1"></span>**Requirements**

## **Supported Platforms and Operating Systems**

The EDI Module supports the same platforms as its host Integration Server.

The webMethods EDI Module uses the same JDK as its host Integration Server.

#### **Required webMethods Products**

The table below lists the webMethods products you must install before or at the same time you install the EDI Module. The table also lists the webMethods products you must install at some point for the EDI Module to operate fully.

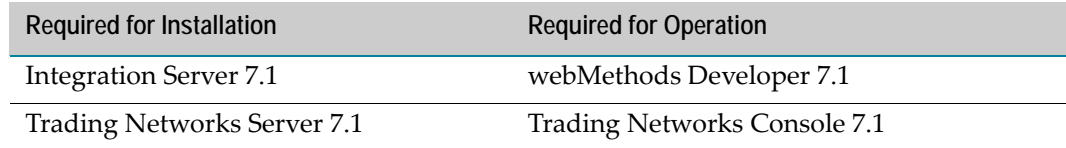

#### **Software Requirements**

The EDI Module has no software requirements beyond those of its host Integration Server.

#### **Hardware Requirements**

The EDI Module has no hardware requirements beyond those of its host Integration Server.

# <span id="page-1-0"></span>**Install the webMethods EDI Module**

Install the webMethods EDI Module 6.5.2 on the Integration Server. The installer will automatically install the EDI Module in the Integration Server installation directory.

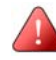

**Important!** This section provides only instructions that are specific to installing the EDI Module. For complete instructions on using the webMethods Installer, see the *webMethods Installation Guide*.

- **1** Download the latest webMethods Installer from the webMethods Advantage Web site at [h](http://advantage.webmethods.com)ttp://advantage.webmethods.com and start the installer.
- **2** Specify the installation directory as the webMethods installation directory (by default, webMethods7).
- **3** In the product selection list, navigate to **eStandards webMethods EDI Module 6.5.2** and select the desired products:
	- Program Files (Required). Contains the program files for this module.
	- Documentation (Optional). Contains the documentation for this module.
	- Any required webMethods components you have not installed.
- **4** Review the list of components you selected to install.
- **5** The installer installs the selected components.

## <span id="page-1-1"></span>**Uninstall the webMethods EDI Module**

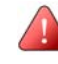

**Important!** This section provides only instructions that are specific to uninstalling the EDI Module. For complete instructions on using the webMethods Installer, see the *webMethods Installation Guide*.

- **1** Shut down the Integration Server that hosts the EDI Module.
- **2** Start the webMethods Uninstaller, as follows:

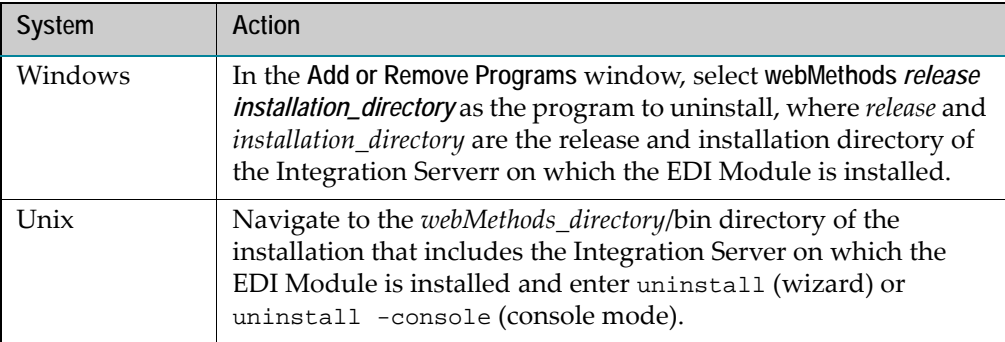

- **3** In the product list, select **eStandards webMethods EDI Module 6.5.2**.
- **4** The uninstaller removes all EDI Module‐related files that were installed into the *Integration Server\_directory*\packages directory. The uninstaller does not delete files created after you installed the EDI Module (for example, user‐created or configuration files), nor does it delete the directory structure that contains the files.
- **5** If you do not want to save the files the uninstaller did not delete, navigate to the *Integration Server\_directory*\packages\WmEDI and *Integration Server\_directory*\packages\WmEDIforTN directories and delete the subdirectories.

Software AG and all Software AG product names are either trademarks or registered trademarks of Software AG.

Other product and company names mentioned herein may be the trademarks of their respective owners.

Copyright © 2007 webMethods, Inc. All rights reserved.

Copyright © 2007 Software AG and/or its suppliers, Uhlandstrasse 12, 64297 Darmstadt, Germany. All rights reserved.

Cerebra, Glue, Infravio X‐Broker, Infravio X‐Registry, Infravio, My webMethods Server, My webMethods, webMethods Access, webMethods Administrator, webMethods Broker, webMethods Central Configuration, webMethods Dashboard, webMethods Designer, webMethods Developer, webMethods Fabric, webMethods Glue, webMethods Infrastructure Data Collector, webMethods Infravio X‐Broker, webMethods Infravio X‐Registry, webMethods Installer, webMethods Integration Server, webMethods logo, webMethods Mainframe, webMethods Manager, webMethods Modeler, webMethods Monitor, webMethods Optimize for Infrastructure, webMethods Optimize for Process, webMethods Optimize, webMethods Portal, webMethods Process Engine, webMethods Servicenet, webMethods Task Engine, webMethods Trading Networks, webMethods Workflow, and webMethods are either registered trademarks or trademarks of webMethods, Inc.